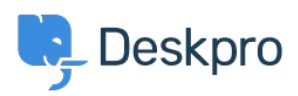

База знания > Deskpro Legacy > Using the Deskpro API browser

Using the Deskpro API browser

Ben Henley - 2023-09-13 - Коментари (0) - Deskpro Legacy

You can browse the Deskpro API and try out the available operations using our API browser.

To see the API browser:

- API docs V2
- · API docs V1

## **DeskPRO API**

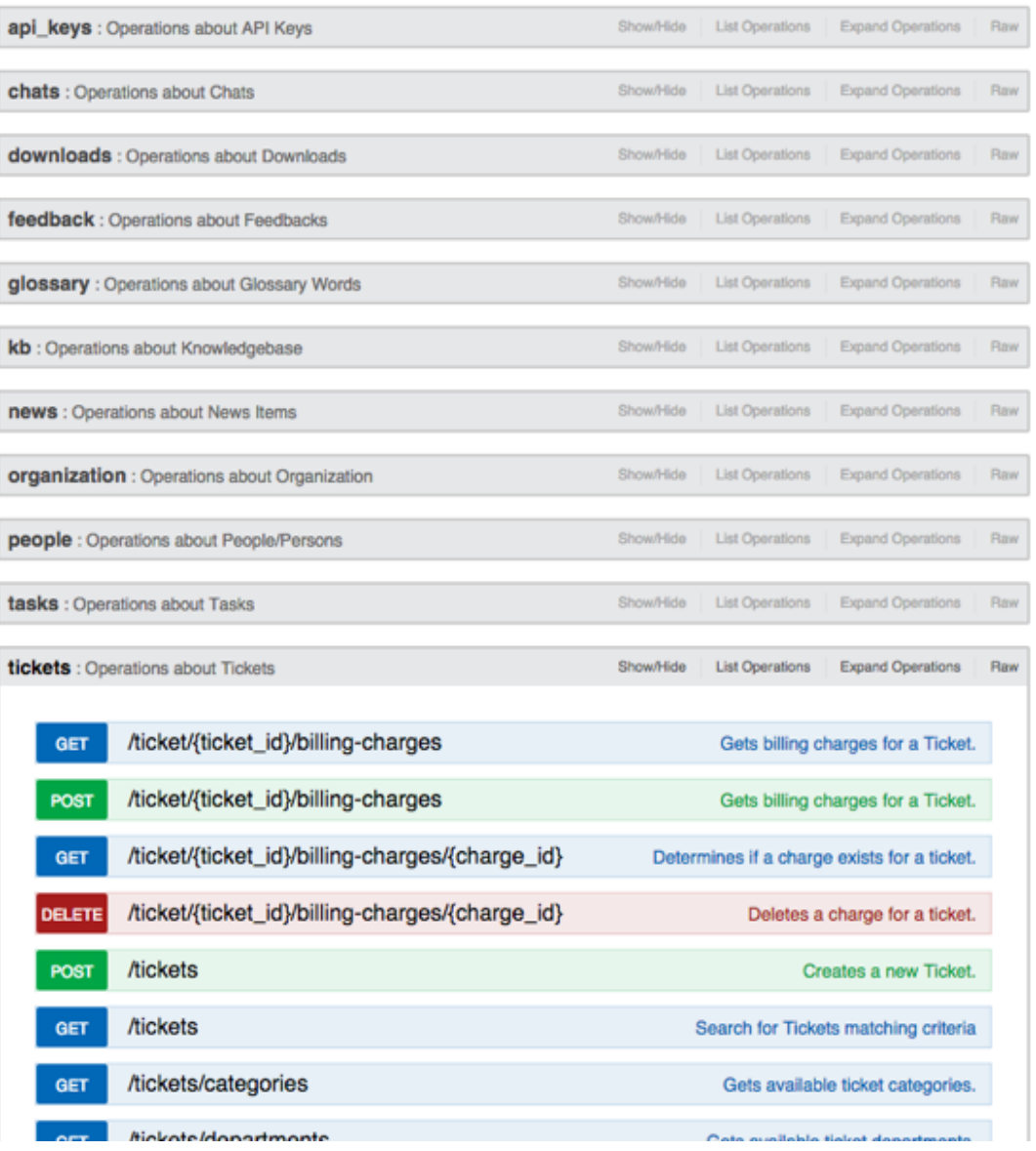

See the API browser section of the **Developer Manual** for more details about using the browser.

Note: you need to [generate and enter an API key](https://deskpro.gitbook.io/dev-guide/) if you want to be able to execute API operations.

Remember that any POST and DELETE operations will change the data in your helpdesk, so be careful what you do on a production helpdesk.

api\_key

There are a few operations that aren't yet properly supported by the API browser (e.g. where you need to send an array). For full documentation, refer to the [API section of the](https://deskpro.gitbook.io/dev-guide/) [Developer Manual](https://deskpro.gitbook.io/dev-guide/).